# FinePower

## РУКОВОДСТВО ПОЛЬЗОВАТЕЛЯ

# *Сотовый телефон FinePower SR285*

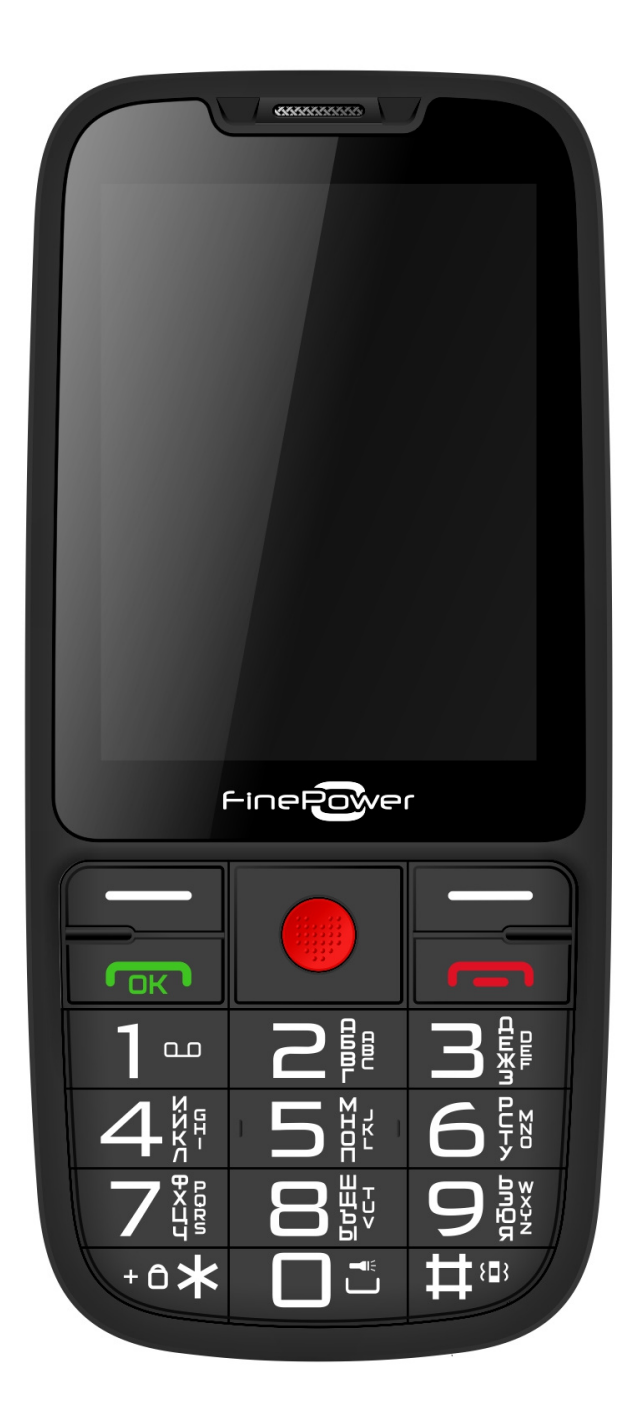

## *Уважаемый покупатель!*

Благодарим Вас за выбор продукции, выпускаемой под торговой маркой «FinePower». Мы рады предложить Вам изделия, разработанные и изготовленные в соответствии с высокими требованиями к качеству, функциональности и дизайну. Перед началом эксплуатации телефона внимательно прочитайте данное руководство, в котором содержится важная информация, касающаяся Вашей безопасности, а также рекомендации по правильному использованию телефона и уходу за ним. Позаботьтесь о сохранности настоящего руководства, используйте его в качестве справочного материала при дальнейшем использовании телефона.

## *Назначение устройства*

Сотовый телефон предназначен для приёма и совершения телефонных звонков, а также для приёма и отправки текстовых сообщений посредством сотовой связи.

## *Информация о безопасности*

- Держите телефон и все комплектующие вне досягаемости детей.
- Храните телефон в сухом состоянии вдали от жидкостей, поскольку это может вызвать короткое замыкание или коррозию электрических плат.
- Не допускайте на телефоне скопления пыли, грязи, песка, продуктов питания, или других неуместных материалов.
- Не используйте жидкие или аэрозольные чистящие средства. При необходимости произвести наружную чистку телефона используйте для удаления пыли только мягкую, сухую ткань без бахромы. Не используйте чистящие средства (спиртосодержащие, аэрозольные, абразивные и т.д.).
- Используйте телефон в соответствующих условиях окружающей среды. Не подвергайте его воздействию слишком высокой или слишком низкой температуры не ниже -10°C и не выше 45°C, так как это может привести к повреждению батареи и пластиковых частей телефона, а также уменьшить срок службы электрических плат.
- На поверхности или внутри телефона может образовываться конденсат, если Вы переносите устройство из одной среды в другую, и присутствует большая разница температур и/или влажности. Чтобы избежать поломки устройства, дайте влаге испариться перед тем, как использовать устройство.
- Не бросайте телефон, так как из-за этого может выйти из строя внутренняя электрическая схема или другие высокоточные комплектующие.

#### *Безопасность дорожного движения*

Ни в коем случае не используйте мобильный телефон во время управления автомобилем. Для совершения звонков используйте гарнитуру.

#### *Безопасность на воздушном судне*

Не пользуйтесь телефоном, когда находитесь на борту воздушного судна. Сигналы мобильной сети могут создавать помехи для системы навигации.

#### *Отключение телефона в опасных зонах*

Выключайте телефон в местах с потенциально взрывоопасной атмосферой или в местах, где присутствуют легковоспламеняющиеся объекты (например, на заправочных станциях, складах топлива, а также на химических заводах).

#### *Соблюдение специальных правил*

Соблюдайте правила пользования телефоном в больницах и других общественных местах. Обратите внимание на то, что телефон может создавать помехи для медицинского оборудования (например, слуховых аппаратов).

## *Обслуживание*

Никогда не пытайтесь самостоятельно разбирать или ремонтировать телефон. Это должно выполнять лицо, имеющее специальное разрешение. Нарушение данного условия отменяет гарантийные обязательства изготовителя телефона.

## *Соединение с другими устройствами*

Перед тем как подключать телефон к какому-либо устройству, внимательно ознакомьтесь с инструкцией. Ни в коем случае не подключайте к телефону никакое не предназначенное для этого оборудование.

#### *Экстренный вызов*

Для совершения экстренного вызова убедитесь в том, что телефон включен и находится в зоне действия сети какого-либо оператора, а функция звонка активна. Таким же образом, как набираете обычный номер телефона для звонка, наберите номер для экстренного вызова 112 и нажмите кнопку вызова. Объясните сотруднику экстренной службы, где вы находитесь и что с вами случилось.

## *Рекомендации по работе с аккумуляторной батареей (Li-pol/Li-ion)*

*Уважаемый пользователь! Обращаем Ваше внимание, что приобретённое Вами устройство использует в своём составе аккумулятор на основе лития в качестве источника питания. Пожалуйста, внимательно ознакомьтесь с нижеуказанной информацией. Она поможет Вам продлить срок службы вашего аккумулятора и предотвратить нежелательные последствия при его эксплуатации.*

## *Естественный износ АКБ*

При длительном хранении и использовании устройства, аккумулятор (далее по тексту – «АКБ») имеет свойство терять заряд и ёмкость. В период использования устройства, можно ожидать, что после 300 циклов заряда-разряда (примерно год использования устройства), ёмкость АКБ может снизиться до 80 % от номинальной. Ёмкость АКБ после 400 заряд-разрядных циклов может снизиться до 60 % от номинальной ёмкости.

Частичное снижение ёмкости в указанных пределах и временных периодах — это естественный износ АКБ, который не является дефектом.

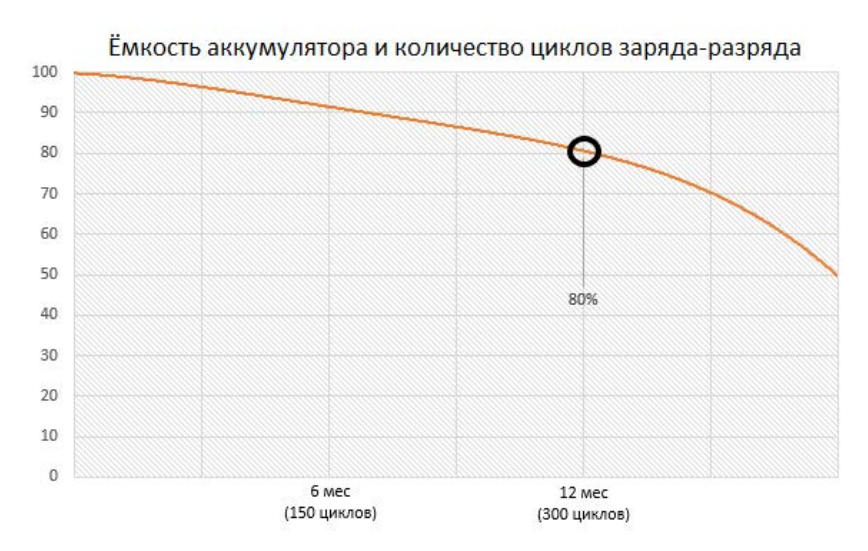

АКБ теряет заряд, даже если она хранится отдельно от устройства. Саморазряд составляет около 5 % в месяц. АКБ по своему строению недолговечны и постоянно деградируют вне зависимости от того, эксплуатируются они или нет. Данная деградация тем интенсивней, чем выше температура, и чем дальше величина заряда от «оптимального» (с точки зрения сохранности), который принято считать равным 40 %. Другими словами, если АКБ не используется, то имеет смысл держать заряд на уровне 40-50 %.

Способность заряда/разряда аккумуляторной батареи управляется встроенным в неё контроллером. Крайне противопоказаны принудительные режимы «быстрой зарядки» во внешних зарядных устройствах, не входящих в состав оригинального комплекта, т.к. токи заряда и разряда ограничены. У АКБ отсутствует так называемый «эффект памяти». Начинать разряжать/заряжать АКБ можно с любого уровня заряда. В большинстве устройств стоит ограничение по степени заряда/разряда – контроллер может не позволить заряжать АКБ, если, например, заряд уже более 90 %. Также он не позволит полностью разрядить АКБ, препятствуя выходу из строя её элементов (из-за эффекта «глубокого разряда»).

Если АКБ находится в разряженном состоянии 2 недели и более, то происходит необратимый процесс потери ёмкости в её элементах, следствием чего является выход из строя самой АКБ. Если АКБ устройства была разряжена и некоторое время не использовалась, то перед возобновлением эксплуатации устройства необходимо оставить его подключенным к ЗУ приблизительно на 1-2 часа.

## *Используйте только оригинальное зарядное устройство.*

- 1. Перед зарядкой вставьте батарею в телефон.
- 2. Подсоедините зарядное устройство к телефону.
- 3. Вставьте вилку зарядного устройства в розетку.
- 4. Индикатор уровня заряда батареи будет мигать до тех пор, пока батарея не зарядится полностью.
- 5. Во время зарядки батарея обычно нагревается, это совершенно нормально.

**Внимание:** убедитесь в том, что зарядное устройство находится в соответствующем разъёме. В противном случае телефон заряжаться не будет. Убедитесь, что уровень напряжения и мощность в сети соответствует номинальному напряжению и мощности зарядного устройства. Если батарея полностью разряжена, перед появлением индикатора зарядки на дисплее пройдёт некоторое время. После этого Вы можете начать пользоваться телефоном.

## *Соблюдайте температурный режим.*

АКБ должны храниться в заряженном состоянии при температуре от +15 °С до +35 °С.

АКБ плохо переносят длительную эксплуатацию при очень высоких (выше 50 °С) и очень низких (ниже -30 °С) температурах окружающей среды. Не допускайте попадания на устройство прямых солнечных лучей, а также не оставляйте его в непосредственной близости от источников тепла, например, электрообогревателей.

## *Не разбирайте, не сжигайте, не используйте АКБ со следами повреждений.*

Ни в коем случае нельзя самостоятельно разбирать АКБ и заряжать их элементы, это должны делать квалифицированные специалисты. Прокол или смятие элементов может привести ко внутреннему короткому замыканию, с последующим возгоранием и взрывом. При разгерметизации корпуса АКБ, внутрь элемента может попасть вода или сконденсироваться атмосферная влага, что может привести к реакции с выделением водорода и возгоранию. Поврежденные АКБ выделяют вредные для здоровья человека вещества.

В случае, если АКБ перестала работать в штатном режиме, по той или иной причине деформировалась (вздулась, втянулась и т.п.), следует незамедлительно обратиться в авторизованный сервисный центр. **ВНИМАНИЕ:** время работы АКБ зависит от настроек сети и других факторов (нагрузка на процессор, яркость LCD дисплея и т.д.).

## *Для оптимальной работы батареи соблюдайте следующие правила*

- Используйте батарею только из комплекта поставки телефона. Замена аккумуляторной батареи на батарею другого (не соответствующего) типа или неверная установка батареи могут привести к повреждению телефона.
- Отключайте телефон, перед тем как извлекать батарею.
- Если батарея новая или не использовалась в течение длительного времени, процесс зарядки может занять больше времени, чем обычно. Если напряжения батареи недостаточно для того, чтобы включить телефон, заряжайте батарею подольше. Если батарея полностью разряжена, перед появлением индикатора зарядки на дисплее пройдет некоторое время.
- Заряжайте батарею при комнатной температуре.
- Немедленно прекратите зарядку батареи, если она стала издавать неприятный запах или перегрелась.
- Ни в коем случае не заряжайте телефон, когда он подключен к компьютеру через USB кабель. Это может привести к неисправности как компьютера, так и телефона.

## *Схема устройства*

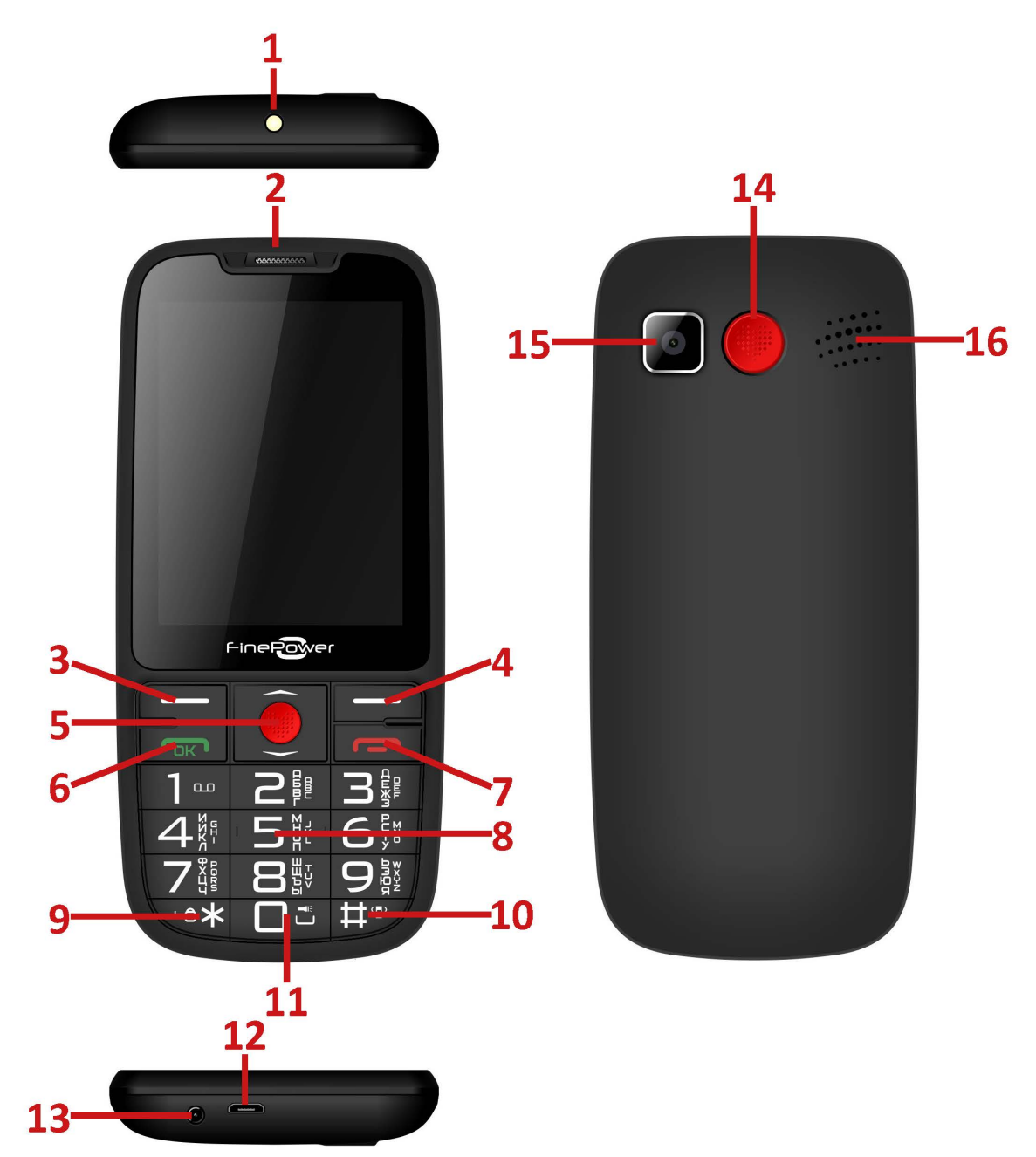

- 1. Фонарик.
- 2. Разговорный динамик.
- 3. Левая функциональная кнопка / Меню.
- 4. Правая функциональная кнопка.
- 5. Клавиши навигации.
- 6. Кнопка приёма вызова.
- 7. Кнопка отклонения вызова / кнопка включения/выключения.
- 8. Клавиатура.
- 9. Кнопка \* / Разблокировка телефона.
- 10. Кнопка # /Переключение профилей.
- 11. Клавиша 0 / Включение фонарика.
- 12. Разъём для подключения зарядного устройства и для синхронизации с ПК.
- 13. Разъём для подключения наушников (3,5 мм).
- 14. Кнопка «SOS».
- 15. Камера.
- 16. Динамик.

#### *Кнопка приёма звонка*

Кнопка служит для набора номера или для выбора контакта в журнале вызовов. Кроме того, нажатием этой кнопки можно принять входящий звонок.

#### *Кнопка отклонения вызова / кнопка включения/выключения*

Нажатием данной кнопки можно завершить разговор или прекратить набор номера в случае исходящего звонка. Если удерживать данную кнопку 2-3 секунды, то телефон выключится/включится.

#### *Правая и левая функциональные кнопки*

Функции данных кнопок указаны в нижней правой и нижней левой частях экрана.

## *Начало работы*

#### *SIM-карты и карта памяти*

SIM-карта содержит такую важную информацию, как Ваш телефонный номер, PIN-код (персональный код пользователя), PIN2-код, PUK-код (личный код разблокирования PIN-кода), PUK2-код (личный код разблокирования PIN2-кода), идентификатор IMSI (международный идентификатор абонента мобильной связи), информацию о сети, контактные данные из Вашей телефонной книги и текстовые сообщения. После того как Вы отключили телефон, подождите несколько секунд перед тем вставлять или извлекать SIM-карту. Обращайтесь с SIM-картой крайне аккуратно, так как зачастую саму SIM-карту и её контакты очень легко поцарапать или погнуть.

**Внимание!** Данное устройство поддерживает только мини-SIMкарты (см. рисунок). Использование несовместимых SIM-карт может привести к повреждению самой карты или устройства, а также повреждению информации, хранящейся на карте.

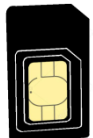

Карта памяти – встраиваемое устройство хранения информации внутри телефона. Используйте с данным устройством только совместимые карты памяти *microSD*. Карты памяти других типов не подходят к гнезду карты памяти *microSD* и не совместимы с данным устройством.

Храните телефон, его аксессуары, а также SIM-карту вне зоны доступа детей.

#### *Для установки SIM-карты:*

- 1. Перед установкой SIM-карты и карты памяти обязательно выключите устройство и отсоедините его от зарядного устройства.
- 2. Откройте заднюю крышку телефона, поддев её за выемку в нижней левой части устройства.
- 3. Извлеките аккумуляторную батарею.
- 4. Установка SIM-карты в первый (верхний) слот: вставьте контактами вниз SIM-карту до упора, в соответствии со схемой положения карты, указанной на корпусе.

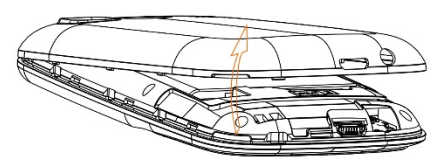

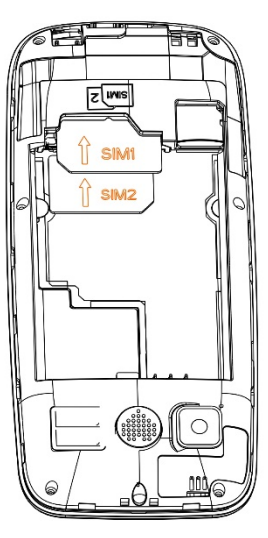

- 5. Установка SIM-карты во второй (нижний) слот: выдвиньте каретку-держатель SIM-карты, поддев её за металлическую пластину с левой стороны. Установите SIM-карту контактами вверх, и задвиньте до упора SIM-карту вместе с кареткой-держателем.
- 6. Установите карту памяти в слот контактами вниз.
- 7. Установите на место аккумуляторную батарею.
- 8. Аккуратно закройте заднюю крышку.

## *Коды доступа*

Телефон и SIM-карта могут иметь множество паролей, призванных обеспечить безопасность и предотвратить несанкционированное использование устройства. При запросе введите пароль, затем нажмите кнопку подтверждения. При вводе неверного пароля нажмите правую функциональную кнопку для удаления неверного пароля перед введением нового пароля.

#### *Блокировка телефона*

Пароль блокировки телефона используется для предотвращения несанкционированного использования устройства. Пароль по умолчанию – **1234**. После блокировки телефона для использования различных функций устройства от Вас потребуется ввод пароля для разблокировки.

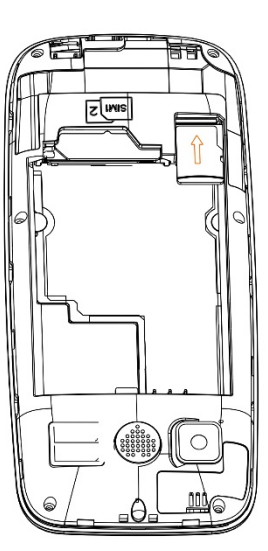

## *PIN-код*

PIN-код (персональный код пользователя, состоящий из 4-8 цифр) используется для предотвращения несанкционированного доступа к Вашей SIM-карте. PIN-код, как правило, предоставляется вместе с SIM-картой оператором сотовой связи.

Если функция проверки PIN-кода активирована, при каждом включении телефона Вам потребуется вводить данный PIN-код.

**Внимание:** после трёхкратного ввода неверного PIN-кода, SIM-карта блокируется. Разблокировка SIMкарты производится с помощью PUK-кода, который предоставляется оператором сотовой связи.

#### *PUK-код*

PUK-код (пароль, используемый для восстановления PIN-кода, 8 цифр) используется для разблокировки заблокированной SIM-карты и, как правило, предоставляется вместе с SIM-картой оператором сотовой связи. В ином случае обратитесь к Вашему оператору сотовой связи. В случае ввода неверного PUK-кода 10 раз подряд, SIM-карта блокируется навсегда. Обратитесь к своему оператору сотовой связи для замены SIM-карты.

#### *Разблокировка:*

- Для разблокировки SIM-карты введите корректный PUK-код.
- Введите новый PIN-код и нажмите кнопку подтверждения «ОК».
- Введите новый PIN-код еще раз и нажмите кнопку подтверждения «ОК».
- Если Вы ввели верный PUK-код, SIM-карта будет разблокирована, а PIN-код обнулен.

#### *Включение/выключение телефона*

Удерживайте кнопку отклонения вызова/завершения действия в течение некоторого времени для включения телефона. На экране появится анимация включения питания.

Введите пароль блокировки телефона (при необходимости) и нажмите кнопку «ОК» для подтверждения.

Введите PIN-код (при необходимости) и нажмите кнопку «ОК» для подтверждения. PIN-код предоставляется Вашим оператором сети.

Для отключения телефона удерживайте кнопку отклонения вызова/завершения действия.

#### *Подключение к сети*

После того как Вы вставили SIM-карту и разблокировали телефон, телефон автоматически находит доступную сеть. После этого телефон переходит в активный режим эксплуатации. На экране отобразится название используемой сети, и Вы сможете осуществлять исходящие звонки и принимать входящие.

#### *Использование гарнитуры*

После того, как Вы подключили гарнитуру, телефон автоматически переходит в режим поддержки голосового профиля.

## *Ввод информации*

Телефон поддерживает ввод текста на английском и русском языках и цифровой ввод (редактирование информации в телефонной книге, написание текстовых сообщений, заметок).

#### *Кнопки ввода*

В режиме ввода/редактирования текста используемый режим ввода обозначается как: «123» - ввод цифр, «ABC, Abc, abc» - ввод на английском языке, «АБВ, Абв, абв» - ввод на русском языке.

#### *Переключение режимов ввода*

В режиме ввода/редактирования текста нажмите клавишу «#» для переключения между режимами ввода.

#### *Ввод чисел*

При использовании данного метода ввода, Вы можете ввести необходимые цифровые значения.

#### *Языковой и числовой ввод*

Соответствие букв и цифр указано в таблице:

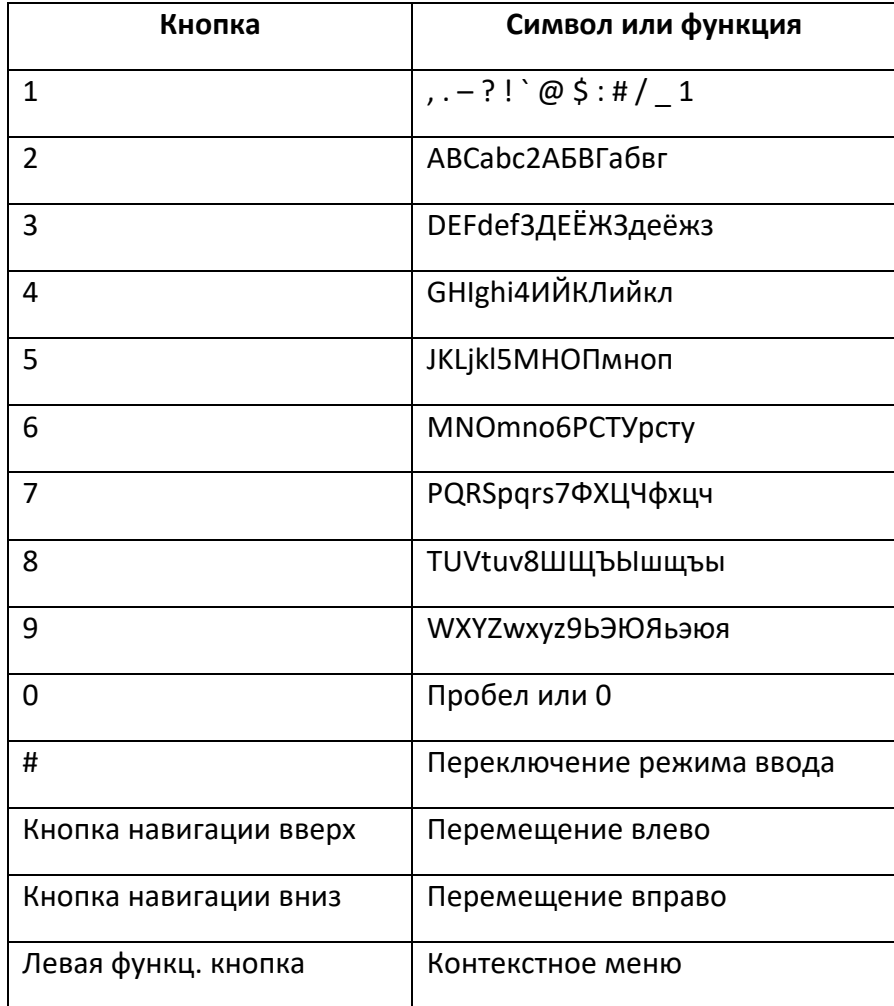

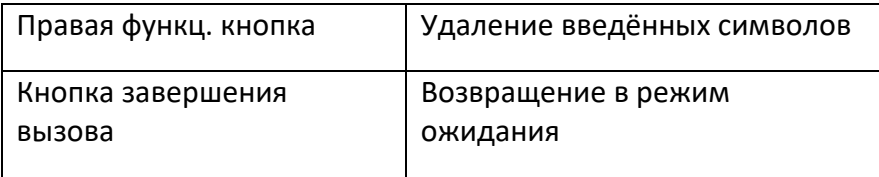

#### *Ввод информации:*

Каждая кнопка соответствует определенному символу или букве, Вы должны нажать на кнопку необходимое число раз, пока не появится нужная Вам буква или символ.

Вы можете переключить режим ввода нажатием кнопки «#».

Для пробела выберите языковой ввод и нажмите 0.

Для удаления символа или буквы нажмите правую функциональную кнопку.

#### *Добавление символов*

Для того чтобы добавить символ, нажмите кнопку «\*» (выберите необходимый символ при помощи навигационных кнопок).

## *Меню*

#### *Контакты*

Имена и телефонные номера (контакты) можно сохранять в памяти телефона и в памяти SIM-карты. В памяти телефона можно присвоить три номера одному контакту.

В памяти SIM-карты можно сохранять имена, связывая с ними по одному телефонному номеру.

#### *Поиск контакта*

Выберите *Меню > Контакты > Поиск*. Прокрутите список контактов или введите первые буквы имени, которое требуется найти.

#### *Добавление контакта*

Имена и телефонные номера сохраняются в выбранной памяти. Для сохранения имени и телефонного номера выберите *Меню > Контакты > Добавить контакт.*

#### *Копирование контактов*

Для копирования контактов из памяти телефона на SIM-карту и обратно выберите *Меню > Контакты > Опции > Копировать*.

#### *Удаление контактов*

Для удаления контакта из памяти телефона или SIM-карты выделит контакт, который требуется удалить, и выберите *Меню > Контакты > Опции > Удалить.* Для удаления нескольких контактов выберите *Меню > Контакты > Опции > Выделить несколько > Удалить выделенные*.

#### *Быстрый набор*

Для того чтобы назначить телефонный номер клавише быстрого набора, выберите *Меню > Контакты > Опции > Настройки контактов > Быстрый набор*. Включите данную функцию и назначьте контакт для какой-либо клавиши быстрого набора.

## *Сообщения*

Это меню позволяет читать, вводить, передавать и сохранять текстовые сообщения.

Принятые сообщения сохраняются в паке *Входящие*.

Непереданные сообщения сохраняются в папке *Исходящие*.

Предварительно сохраненные, но не отправленные, сообщения находятся в папке *Черновики*. В папке *Отправленные* находятся отправленные сообщения при условии, что в настройках включена функция сохранения отправленных сообщений. Включение/отключении функции сохранения

отправленных сообщений настраивается в *Меню > Сообщения > Настройки сообщений > Сохранить отправленные сообщения*.

В папке *Шаблоны* находятся шаблоны текстовых сообщений. Вы можете воспользоваться предварительно записанными шаблонами для ответов, либо создать свои варианты текстовых сообщений.

#### *Ввод и отправка сообщения*

- 1. Выберите *Меню > Сообщения > Написать сообщение.*
- 2. Введите текст сообщения. Вы можете воспользоваться готовыми шаблонами ответов, выбрав *Опции > Вставить шаблон*.
- 3. Для отправки сообщения выберите *Опции> Отправить*.
- 4. Введите один или несколько телефонных номеров.
- 5. В случае если Вы не хотите отправлять сообщение в данный момент, Вы можете сохранить набранное сообщение как черновик, выбрав меню *Опции > Сохранить*. Сохраненное сообщение будет находиться в папке *Черновики*.

#### *Просмотр сообщения и ответ на него*

- 1. Для просмотра принятого сообщения выберите *Меню > Сообщения > Входящие*.
- 2. Для ответа на сообщение выберите *Опции > Ответить*.
- 3. Введите текст сообщения. Вы можете воспользоваться готовыми шаблонами ответов, выбрав *Опции > Вставить шаблон*.
- 4. Для отправки сообщения выберите *Опции > Отправить*.
- 5. Введите один или несколько телефонных номеров.

#### *Передача сообщения*

- 1. Откройте просмотр сообщения, которое Вы хотите передать.
- 2. Выберите меню *Опции > Переслать*, а затем выберите *Опции > Отправить.*
- 3. Введите один или несколько телефонных номеров.

#### *Удаление сообщения*

- 1. Выделите в папке *Входящие*, *Исходящие*, *Черновики* или *Отправленные* сообщение, которое Вы хотите удалить. Если Вы хотите удалить несколько сообщений, выберите меню *Опции > Выделить несколько*.
- 2. Выберите меню *Опции > Удалить*. После подтверждения Вашего выбора сообщение будет удалено.

## *Журнал звонков*

Регистрация пропущенных, исходящих и входящих вызовов возможна только в том случае, если сотовая сеть предоставляет эту услугу, а телефон включен и находится в пределах зоны обслуживания сотовой сети.

Для просмотра информации о вызовах выберите *Меню > Вызовы >* 

*Пропущенные/Исходящие/Входящие > Опции > Просмотр*.

Для того чтобы позвонить на ранее зарегистрированный номер, выберите *Меню > Вызовы >* 

*Пропущенные/Исходящие/Входящие > Опции > Позвонить*.

Для отправки текстового сообщения ранее зарегистрированному номеру, выберите *Меню > Вызовы > Пропущенные/Исходящие/Входящие > Опции > Отправить сообщение*.

Для добавления ранее зарегистрированного номера в черный список выберите *Меню > Вызовы > Пропущенные/Исходящие/Входящие > Опции > Добавить в черный список*.

Для очистки всех журналов звонков выберите *Меню > Вызовы > Очистить журнал звонков > Пропущенные/Исходящие/Входящие/Все вызовы.*

## *Мультимедиа*

## *Камера*

Встроенная камера позволяет снимать фотографии и записывать видеоклипы.

**Внимание!** Данная функция работает только при наличии установленной карты памяти в телефоне! Для съемки фотографий выберите *Снимок*, нажав на центральную клавишу «ОК».

Откройте *Меню > Камера > Опции* и выберите одну из функций:

- *Видеокамера/Камера* переключение между режима съемки Видеокамера/Камера;
- *Галерея* просмотр снятых фотографий;
- *Настройки камеры > Звук затвора*  включение/отключение звука затвора при съемке;
- *Настройки камеры > Баланс белого* настройка нейтрального цвета в кадре;
- *Настройки изображения > Разрешение*  выбор разрешения фотографий;
- *Эффекты* настройка различных цветовых эффектов при съемке.

## *Галерея*

Это меню служит для работы с изображениями в формате JPG, расположенных на карте памяти. Откройте *Меню > Мультимедиа > Галерея > Опции* и выберите одну из функций:

- *Использовать как* установка выделенного файла изображения в качестве обоев для главного экрана;
- *Отправить* передача выделенного файла на другое устройство путем использования технологии Bluetooth;
- *Переименовать* изменение имени файла изображения;
- *Удалить* удаление выделенного файла изображения;
- *Сведения* просмотр информации о файле изображения.

## *Видеокамера*

**Внимание!** Данная функция работает только при наличии установленной карты памяти в телефоне! Для начала съемки видеоклипа выберите *Запись*, нажав на центральную клавишу «ОК». Откройте *Меню > Мультимедиа > Видеокамера > Опции* и выберите одну из функций:

- *Камера/Видеокамера* переключение между режима съемки Камера/Видеокамера;
- *Настройки видео > Качество видео* выбор качества видеозаписи.

## *Видеоплеер*

В телефон встроен видео проигрыватель, предназначенный для просмотра видеоклипов в формате AVI и 3GP, расположенных на карте памяти. Управление видеопроигрывателем осуществляется следующими клавишами:

- *Клавиша «2»* переключение между воспроизведением на весь экран/на пол экрана;
- *Клавиша «5»* воспроизведение/приостановка воспроизведения;
- *Клавиша «6»/удерживать клавишу «6»* переход к следующей композиции/ перемотка текущей композиции вперед;
- *Клавиша «4»/удерживать клавишу «4»* переход к предыдущей композиции/ перемотка текущей композиции назад;
- **Клавиша «8»** выключение воспроизведения;
- *Клавиша #* увеличение громкости;
- *Клавиша \** уменьшение громкости.

## *Аудиоплеер*

В телефон встроен музыкальный проигрыватель, предназначенный для прослушивания аудиофайлов в формате AAC, MP3, WAV, расположенных на карте памяти. Управление музыкальным проигрывателем осуществляется следующими клавишами:

- *Клавиша «2»* переключение режима повтора один/все/без повтора;
- *Клавиша «5»* воспроизведение/приостановка воспроизведения;
- *Клавиша «6»/удерживать клавишу «6»* переход к следующей композиции/перемотка текущей композиции вперед;
- *Клавиша «4»/удерживать клавишу «4»* переход к предыдущей композиции/перемотка текущей композиции назад;
- *Клавиша «8»* переключение режима воспроизведения по порядку/в случайном порядке;
- *Клавиша #* увеличение громкости;
- *Клавиша \** уменьшение громкости.

## *Диктофон*

Телефон позволяет записывать речь.

Откройте *Меню > Мультимедиа > Диктофон > Опции* и выберите одну из функций:

- *Новая запись*  включение диктофона;
- **Список** список сделанных ранее записей;
- *Настройки > Качество аудио*  выбор качества файла аудиозаписи.

## *FM-радио*

Откройте *Меню > Мультимедиа > FM-радио > Опции* и выберите одну из функций:

- *Список каналов* просмотр списка найденных радиостанций;
- *Ручной ввод* ввод произвольной радиочастоты;
- *Автопоиск*  поиск и сохранение новых радиостанций;
- *Настройки >Фоновое воспроизведение* позволяет воспользоваться другими функциями телефона не прерывая при этом прослушивание радиостанций;
- *Настройки > Включить динамик*  прослушивание радиопередач через встроенный динамик; данная функция активна только при подключенной проводной гарнитуре.

Управление радио осуществляется следующими клавишами:

- *Центральная клавиша*  включение/выключение радио;
- *Клавиша «вверх»/ «вниз»*  поиск радиостанций;
- *Клавиша #* увеличение громкости;
- *Клавиша \** уменьшение громкости.

Для выключения функции радио выберите *Опции > Выход*.

## *Настройки телефона*

## *Профили*

Различные параметры телефона объединены в профили (режимы), которые позволяют настроить звуковые сигналы телефона для различных ситуаций и условий работы.

- Откройте *Меню > Настройки > Профили > Опции* и выберите одну из функций:
- *Включить*  активация выбранного профиля;
- *Настройки* настройка выбранного профиля. Выберите параметр, значение которого Вы хотите изменить, и внесите необходимые изменения;
- *Сброс* восстановление настроек по умолчанию для «Общего» профиля.

## *Настройки телефона*

Откройте *Меню > Настройки > Телефон* и выберите одну из функций:

- *Время и дата*  изменение времени, даты, часового пояса, а также формата времени и даты;
- *Вкл./выкл. по расписанию*  настройка времени автоматического включения и/или выключения телефонного аппарата;
- *Язык меню*  выбор языка меню и языка ввода текстовых сообщений;
- *Метод ввода*  выбор варианта набора текстовых сообщений;
- *Экран > Обои*  настройка обоев главного экрана;
- *Экран > Автоблок. клавиатуры*  настройка времени до блокировки клавиатуры;
- *Экран > Подсветка*  настройка яркости и времени работы экрана;
- *Экран > Показать дату и время*  настройка уведомлений о времени и даты на главном экране;
- *Быстрый доступ*  изменение функций клавиш навигации «Вверх» и «Вниз».

## *Настройки безопасности*

Откройте *Меню > Настройки > Безопасность* и выберите одну из функций:

- *Защита SIM1/SIM2 > Блокировка PIN* включение/отключение запроса PIN-кода SIM-карты при включении телефона;
- *Защита SIM1/SIM2 > Изменение PIN* изменение PIN-кода SIM-карты;
- *Защита SIM1/SIM2 > Изменение PIN2*  изменение PIN2-кода SIM-карты;
- *Защита телефона > Блокировать телефон*  включение/отключение запроса пароля при включении телефона.

#### *Настройки SIM-карт*

В этом меню можно выбрать какие SIM-карты будут активны, а также есть возможность переключить телефон в *Режим полета*, при котором будут отключены все функции радиосвязи.

#### *Настройки вызовов*

Откройте *Меню > Настройки > Настройки вызовов* и выберите одну из функций:

- *Настройки SIM1/SIM2 > Ожидание вызова* включение/отключение функции позволяющей принять второй входящий вызов;
- *Настройки SIM1/SIM2 > Отклонение вызовов* переадресация входящих вызовов при различных условиях;
- *Настройки SIM1/SIM2 > Запрет вызовов* блокирование входящих и исходящих вызовов при различных условиях;
- *Дополнительно > Автозапись разговоров*  включение автоматической записи телефонных звонков.

*Внимание*: данная функция работает только при подключенной карте памяти!

- *Дополнительно > Черный список*  просмотр и внесение номеров в черный список, а также настройки работы функции *Черный список*;
- *Дополнительно > Белый список*  просмотр и внесение номеров в белый список, а также настройки работы функции *Белый список*;
- *Дополнительно > Автонабор*  телефон делает несколько попыток повторного соединения с абонентом в случае неудачного вызова номера;
- *Дополнительно > Напоминание о времени вызова* периодически напоминает о длительности текущего вызова.

#### *Восстановление настроек*

Сброс пользовательских настроек и восстановление настроек по умолчанию. **Внимание!** Пароль для сброса пользовательских настроек *1234*.

## *Инструменты*

#### *Игры*

Программное обеспечение телефона содержит игру *«Гонки F1».*

## *Фонарик*

В условиях слабой освещенности воспользуйтесь встроенным фонариком.

## *Календарь*

В календаре доступен просмотр дат.

## *Будильник*

Телефон может подавать сигналы будильника в заданное время. Откройте *Меню > Инструменты > Будильник > Изменить* и выберите одну из функций:

- *Состояние*  включение/отключение выбранного профиля будильника;
- *Время*  установка времени срабатывания будильника;
- *Повторять*  выбор периодичности работы будильника: однократно, ежедневно или в выбранные дни;
- *Мелодия*  установка мелодии будильника. Можно выбрать одну из системных мелодии, либо установить свою мелодию с карты памяти.

## *Калькулятор*

Встроенный в телефон калькулятор позволяет выполнить основные арифметические действия. Для ввода десятичной точки нажмите *#*.

## *Мои файлы*

Откройте *Меню > Инструменты > Мои файлы > Опции* и выберите одну из функций:

- *Новая папка* создание новой папки на карте памяти;
- *Переименовать* позволяет переименовать папку или файл;
- *Удалить* удаление выделенного файла или папки.

## *Bluetooth*

Данное устройство позволяет подключить различные Bluetooth-устройства. Технология беспроводной связи Bluetooth обеспечивает связь с другими совместимыми устройствами Bluetooth, расположенными в радиусе до 10 м.

Откройте *Меню > Инструменты > Bluetooth* и выберите одну из функций:

- *Питание* включение либо отключении функции Bluetooth;
- *Видимость* выбор способа отображения телефона на других устройствах Bluetooth;
- *Мои устройства*  поиск и подключение любых устройств Bluetooth в радиусе охвата телефона;
- *Поиск аудио устройств*  поиск и подключение аудио устройств Bluetooth, такие как гарнитура или колонки, в радиусе охвата телефона;
- *Имя устройства*  изменение отображаемого имени устройства.

#### *Меню оператора*

Это меню позволяет получить доступ к порталу услуг, предоставляемых оператором сети. Название и содержание этого меню полностью определяется набором доступных услуг. Дополнительную информацию о разделах данного меню можно получить у оператора сотовой сети.

#### *Семья*

Отсканируйте QR-код, чтобы скачать приложение "Семья". Также вы можете скачать приложение "Семья" из магазина приложений App Store или Play Маркет в зависимости от операционной системы Вашего смартфона.

## *Код устройства*

При подключении телефона в приложении "Семья" при запросе IMEI отсканируйте этот QR-код.

## *SOS (Экстренные звонки)*

Нажмите и удерживайте клавишу SOS с установленной SIM картой в течении 5-ти секунд. Телефон начнет набирать ранее сохраненные номера. Для отмены включенной функции SOS также нажмите и удерживайте клавишу SOS в течении 5-ти секунд; телефон прекратит производить набор экстренных номеров.

Откройте *Меню > SOS* и выберите одну из функций:

- *Статус вызовы* включение/отключение функции экстренных вызовов;
- *Экстренные контакты* Вы можете ввести до пяти номеров, на которые будут совершатся экстренные звонки;
- *Статус сообщения* включение/отключение функции отправки экстренных сообщений;
- *Экстренное сообщение* Вы можете ввести свой текст экстренного сообщения, или оставить текст по умолчанию;
- *Звук оповещения* включение/отключение звука при экстренном вызове.

## *Семья*

**Внимание! Данное меню работает только при подключенной карте памяти! Также Вам будет необходимо установить приложение «Семья» на смартфон и произвести подключение сотового телефона к этому приложению.** 

Откройте *Меню > Семья* и выберите одну из функций:

- *Входящие*  просмотр или прослушивание входящих сообщений, отправленные через приложение «Семья»;
- *Исходящие*  просмотр или прослушивание отправленных через приложение «Семья» сообщений;
- *Голосовое сообщение*  запись голосового сообщения. Для начала записи нажмите и удерживайте клавишу «5» в течении не менее трех секунд;
- *Текстовое сообщение*  набор текстового сообщения;
- *Выход*  отключение телефона от приложения «Семья». Для повторного подключения к приложению необходимо будет повторно зайти в *Меню > Семья.*

## *Приложение «Семья»*

Отсканируйте QR-код из сотового телефона, расположенного в *Меню -> Инструменты -> Семья*, чтобы скачать приложение. Также вы можете скачать приложение "Семья" из магазина приложений App Store или Play Маркет в зависимости от операционной системы Вашего смартфона.

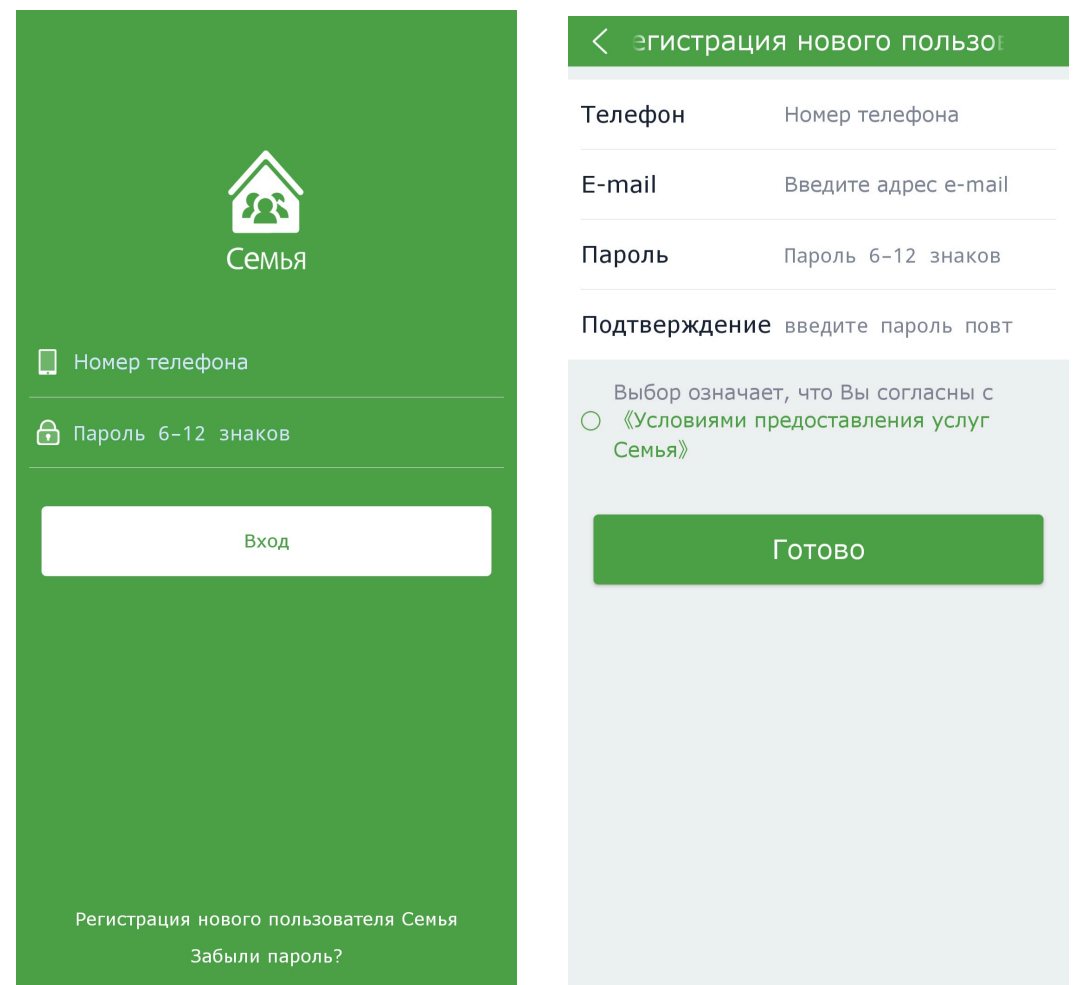

#### *Регистрация нового пользователя и вход*

- 1. Для регистрации в приложении выберите *«Регистрация нового пользователя Семья»*.
- 2. Далее введите Ваш номер телефона, адрес электронной почты, также придумайте и введите пароль.
- 3. Ознакомьтесь с «Условиями предоставления услуг Семья» и нажмите «Готово» для завершения регистрации Вашего аккаунта.

4. Далее на странице входа в приложение введите Ваши регистрационные данные и войдите в приложение «Семья».

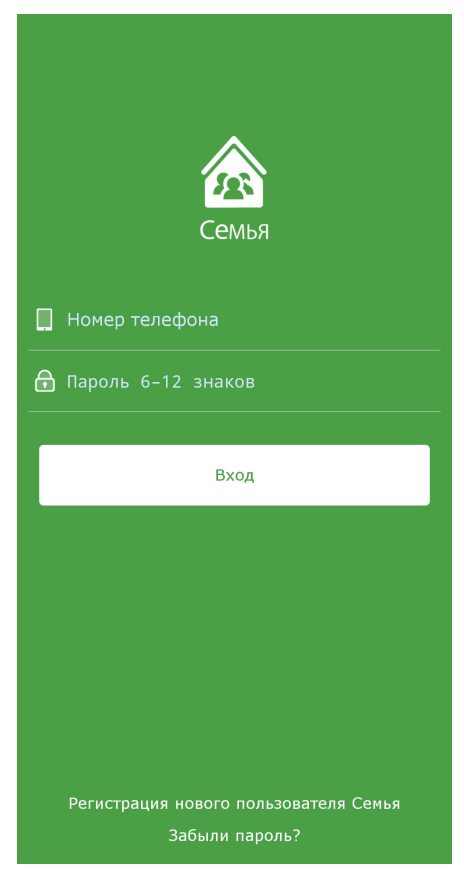

## *Создание группы*

В правом верхнем углу меню *«Группа родственников и друзей»* нажмите *+ -> Создать группу* или *Присоединиться к* (если группа уже существует). Все Ваши группы будут отображаться в этом меню.

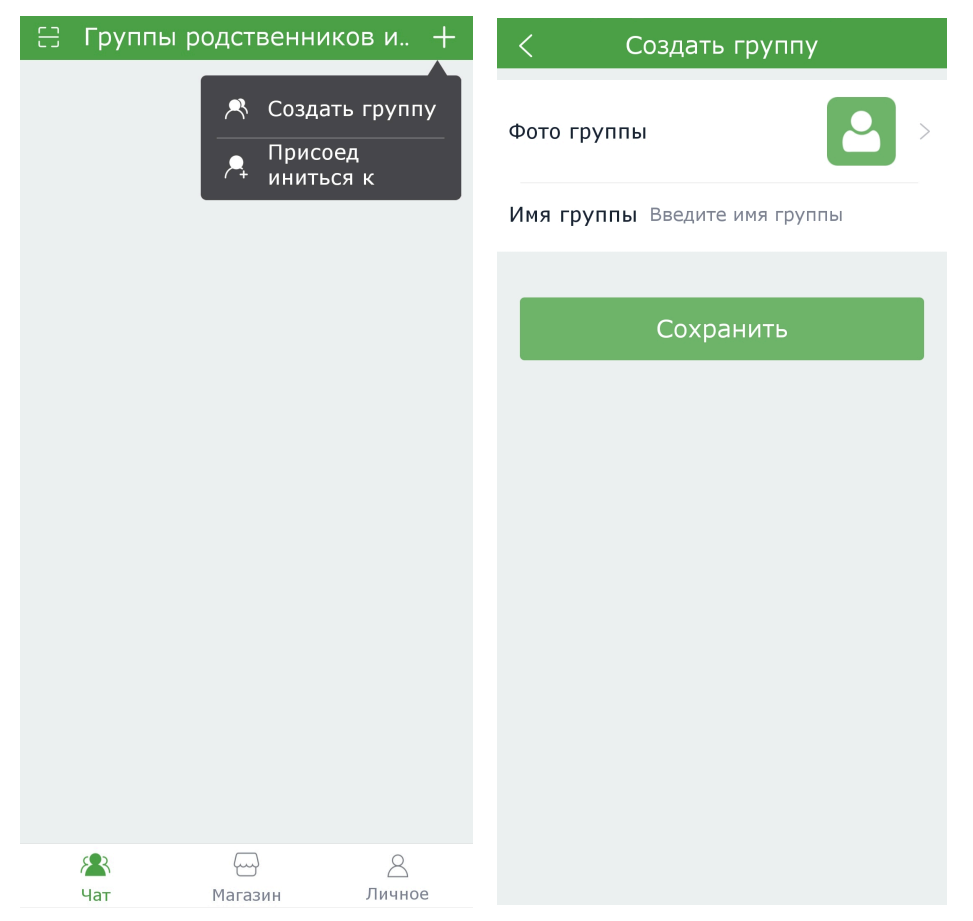

Далее в меню *«Создать группу»* необходимо выбрать фото группы и ввести её имя. Нажмите *«Сохранить»*, чтобы подтвердить введённые данные.

## *Подключение сотового телефона*

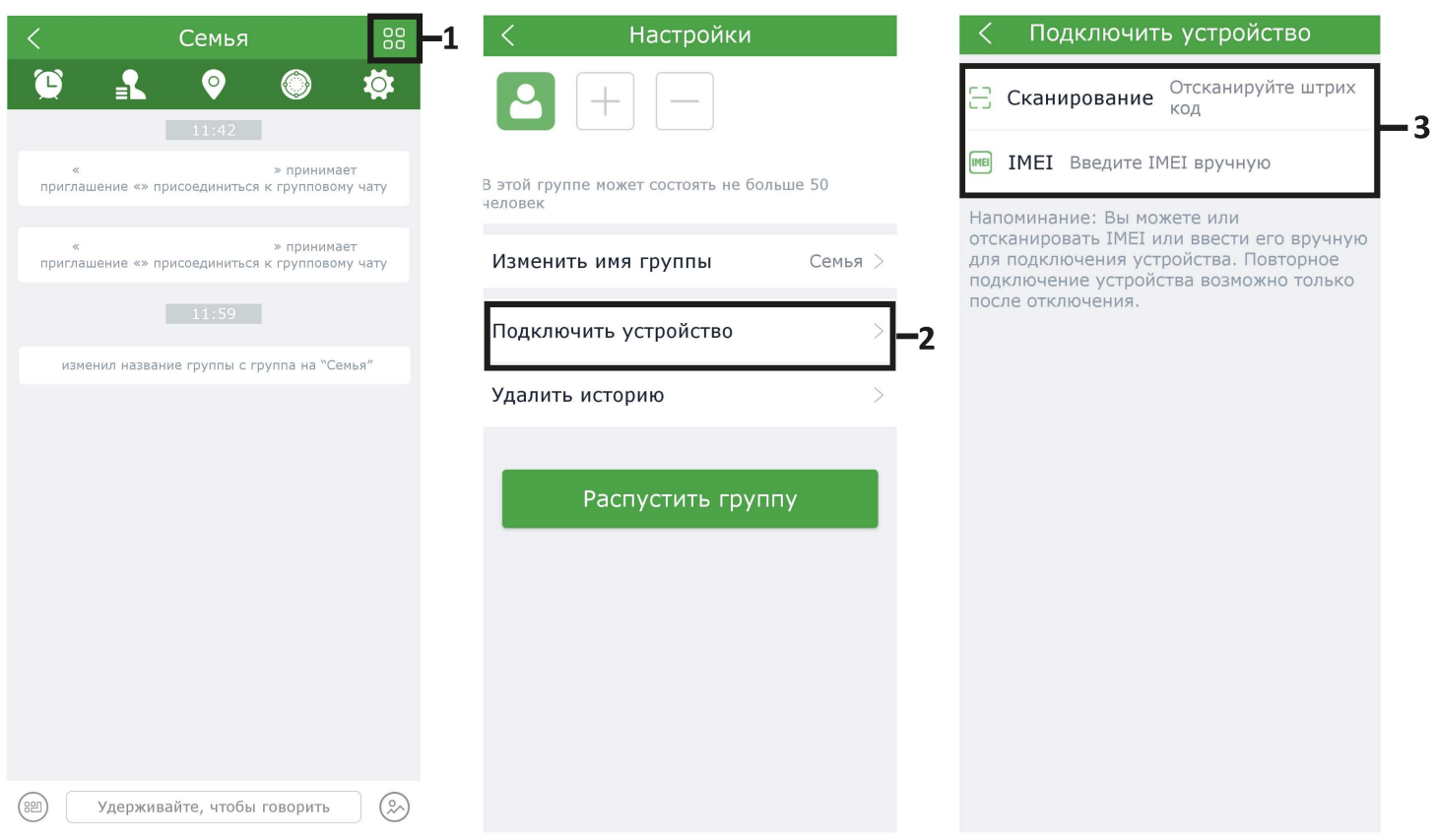

1. Выберите группу, к которой необходимо подключить сотовый телефон. Нажмите на значок в правом верхнем углу экрана.

- 2. Выберите функцию «**Подключить устройство**».
- 3. Введите код IMEI вручную или отсканируйте его.

IMEI указан на информационной наклейке под батареей и на коробке. Также вы можете узнать IMEI своего устройства, введя код **\*#06#** на телефоне. **Внимание!** Для регистрации в приложении необходимо вводить только **IMEI1!**

Для сканирования IMEI кода на сотовом телефоне, выберите *Меню > Инструменты > Код устройства*. На экране сотового телефона высветится QR-код, который Вам необходимо отсканировать с помощью смартфона.

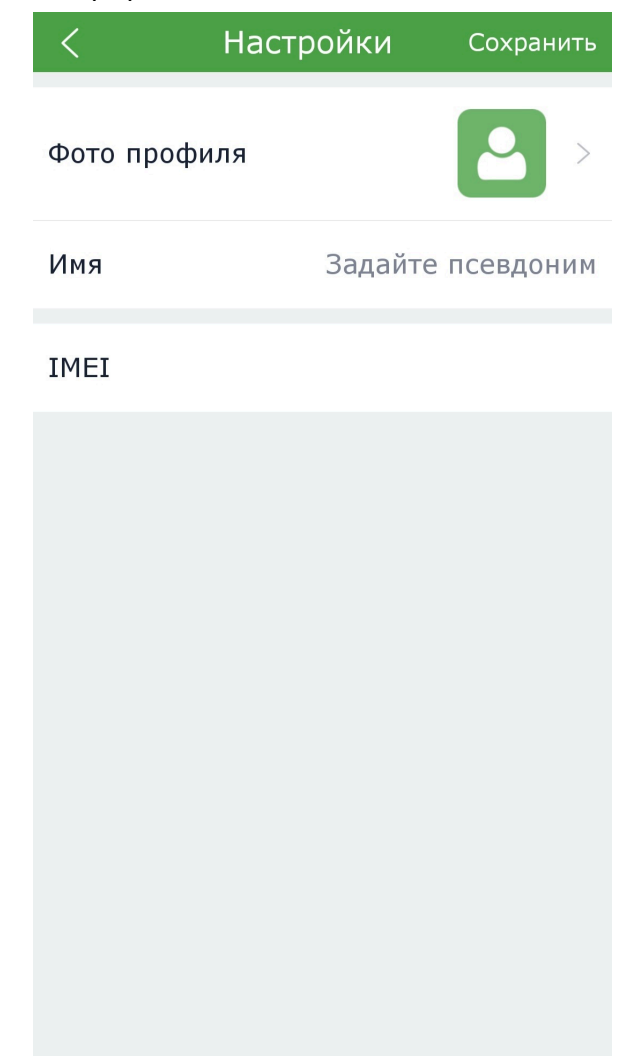

4. Выберите фото профиля, задайте имя владельца сотового телефона и сохраните изменения.

## *Приглашение в группу*

С помощью верхних активных кнопок в меню «Настройки», Вы можете добавлять или удалять участников группы. Вы можете пригласить участника, выбрав его номер телефона в Ваших контактах или ввести номер телефона вручную.

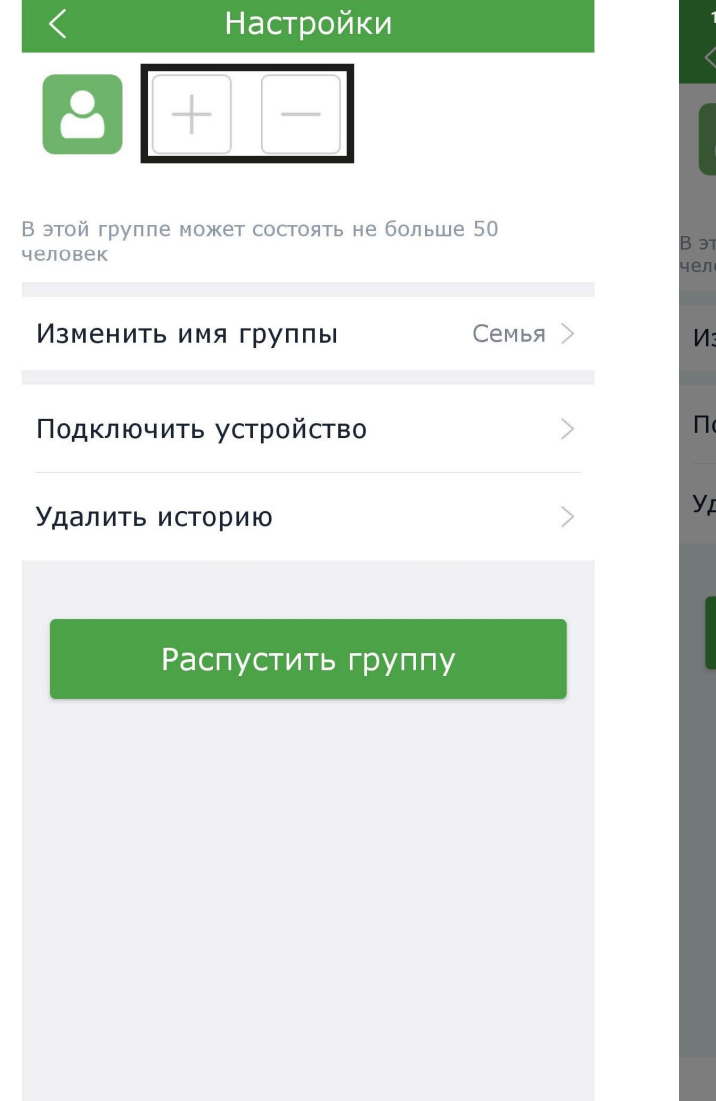

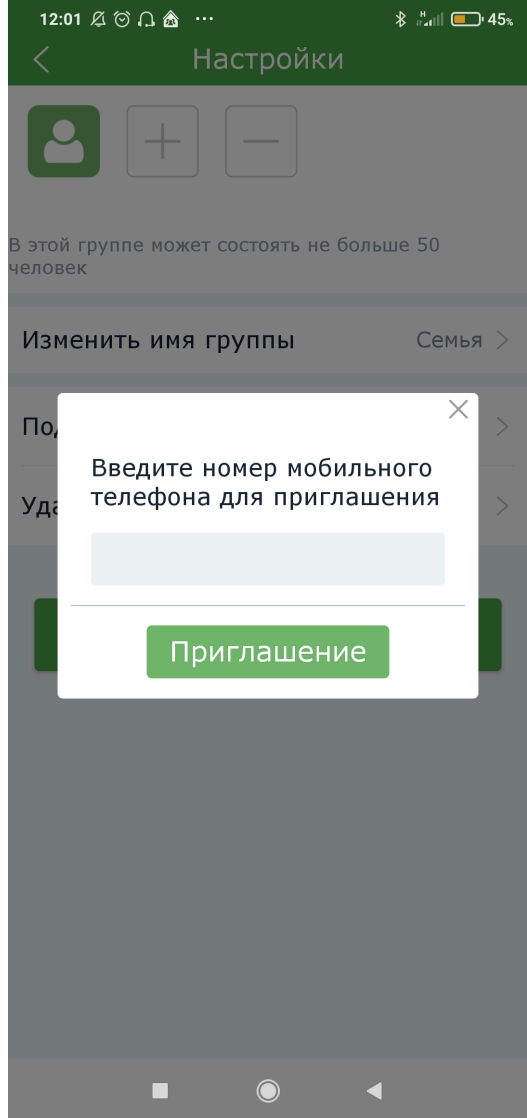

После этого, на телефон приглашённого участника придёт SMS-сообщение с кодом, которое ему необходимо ввести, нажав в правом верхнем углу меню *«Группа родственников и друзей»*: *+ -> Присоединиться к* > ввести код > *Подтвердить присоединение*.

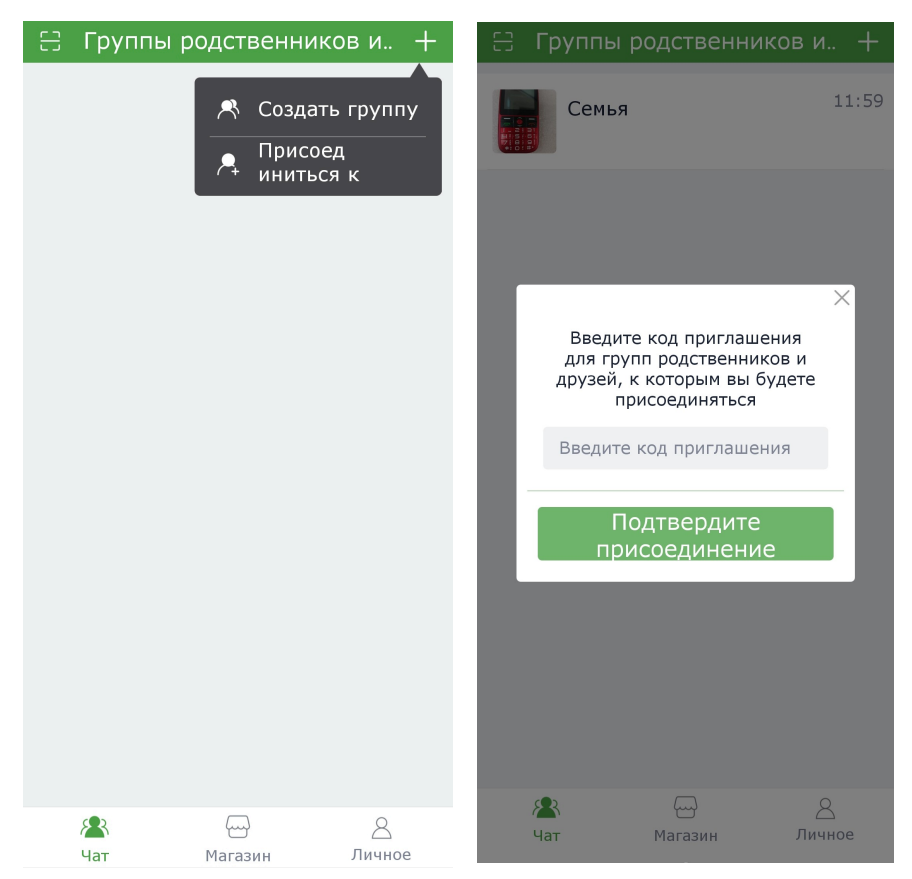

## *Групповой чат*

Все участники группы могут отправлять изображения, текстовые и голосовые сообщения в общем чате группы.

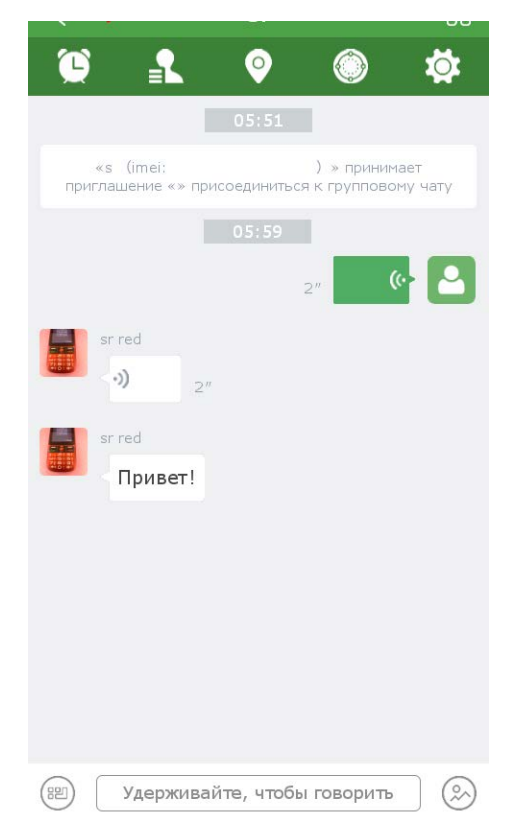

## *Меню*

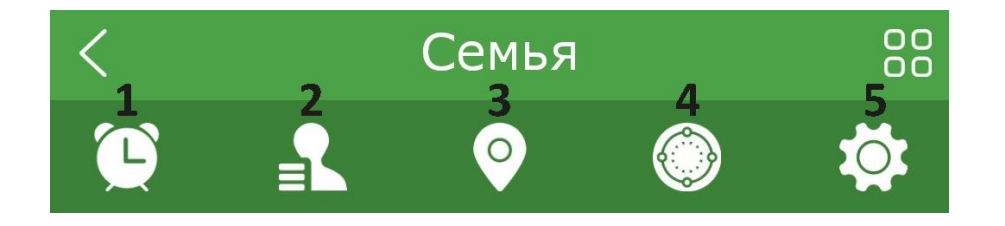

#### **1.** *Напоминания*

Данная функция позволяет установить голосовое или текстовое напоминание, которое будет поступать на сотовый телефон в заданное время. Напоминание можно установить как однократное, так и повторяющееся.

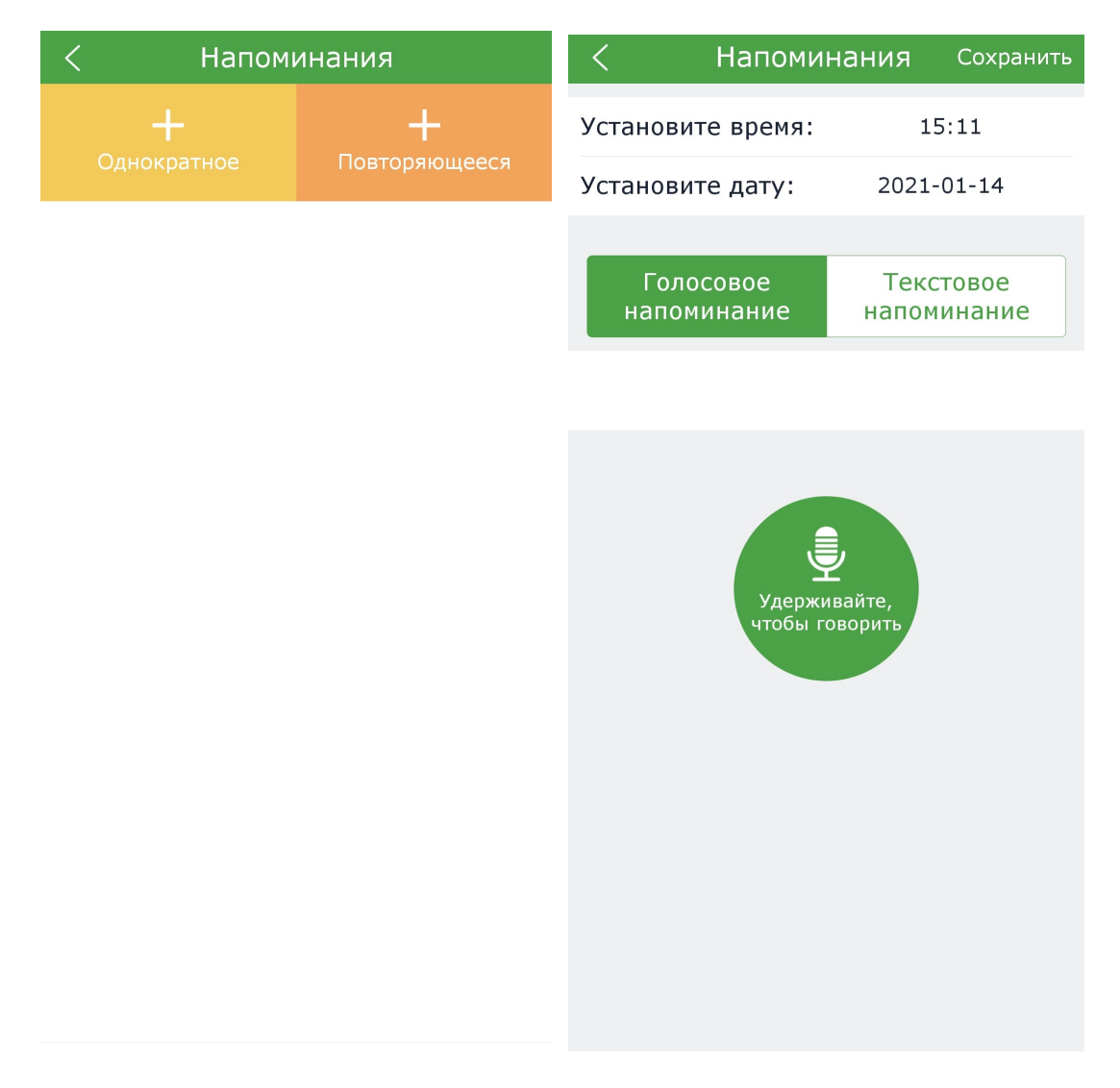

#### **2.** *Удалённые контакты*

С помощью данной функции со своего смартфона Вы можете удаленно добавлять/удалять контакты на сотовый телефон.

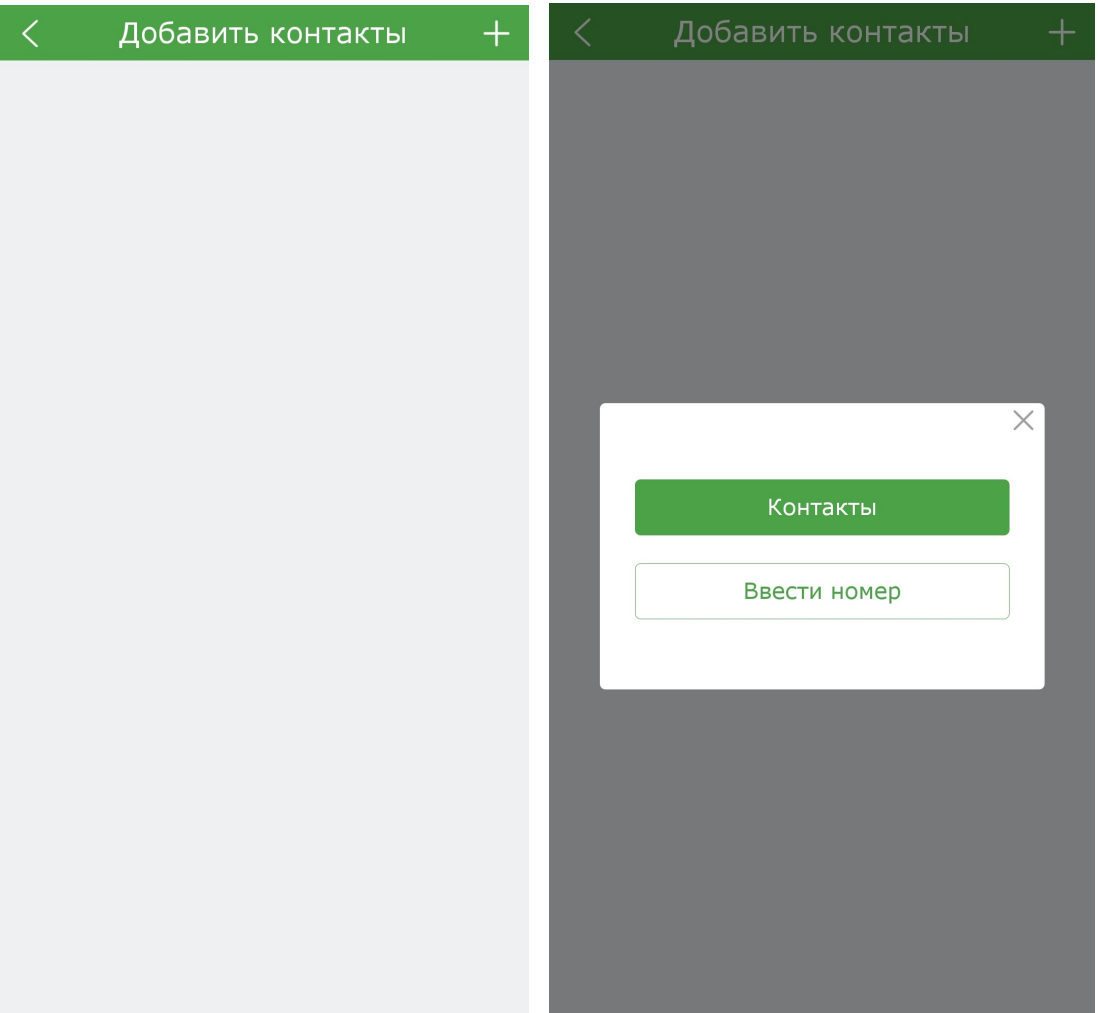

Для добавления нового контакта нажмите + в правом верхнем углу меню.

Далее, чтобы выбрать контакт на Вашем смартфоне нажмите *«Контакты»*

Чтобы ввести номер вручную нажмите *«Ввести номер».* Вам потребуется ввести имя нового контакта и его номер телефона.

#### **3.** *Местоположение*

Данная функция позволяет отслеживать местоположение сотового телефона, **подключенного к приложению.** При первом запуске приложению может потребоваться 2-3 минуты, чтобы установить местоположение сотового телефона.

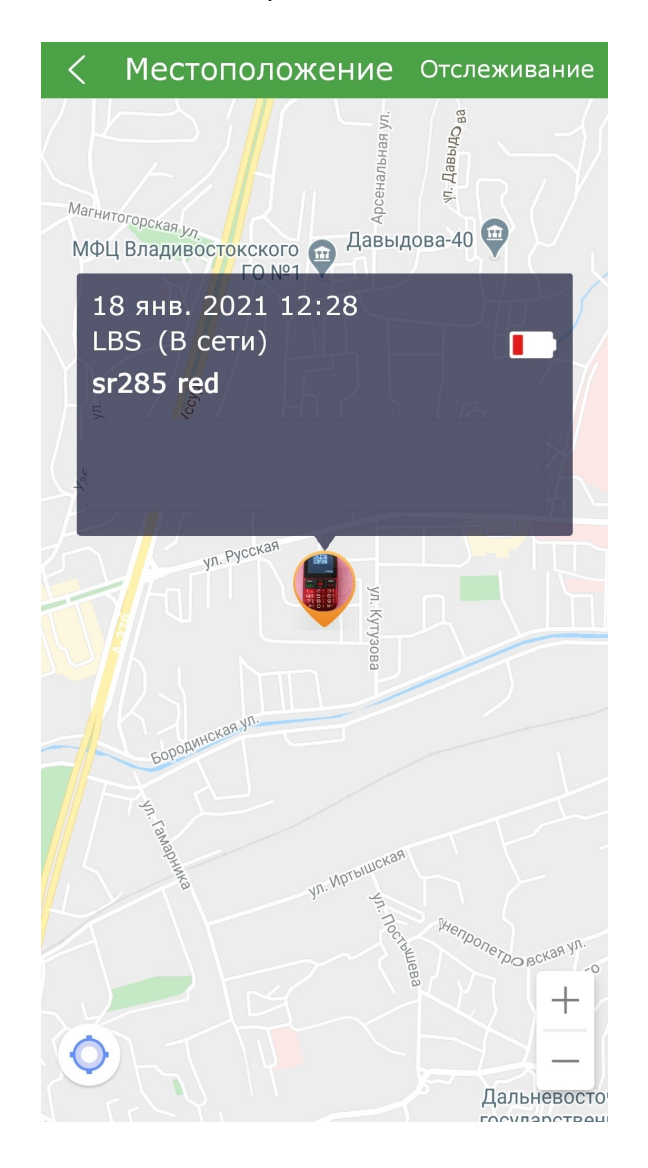

Для обновления данных о местоположении нажмите на значок в левом нижнем углу экрана. Для отслеживания местоположения сотового телефона по дням, нажмите «Отслеживание» в верхнем правом углу меню.

Для просмотра перемещений сотового телефона, нажмите на нужный Вам день. На экране высветится траектория перемещения сотового телефона.

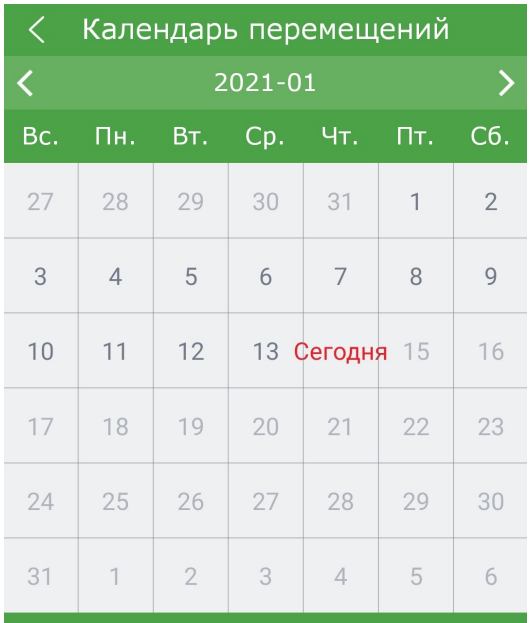

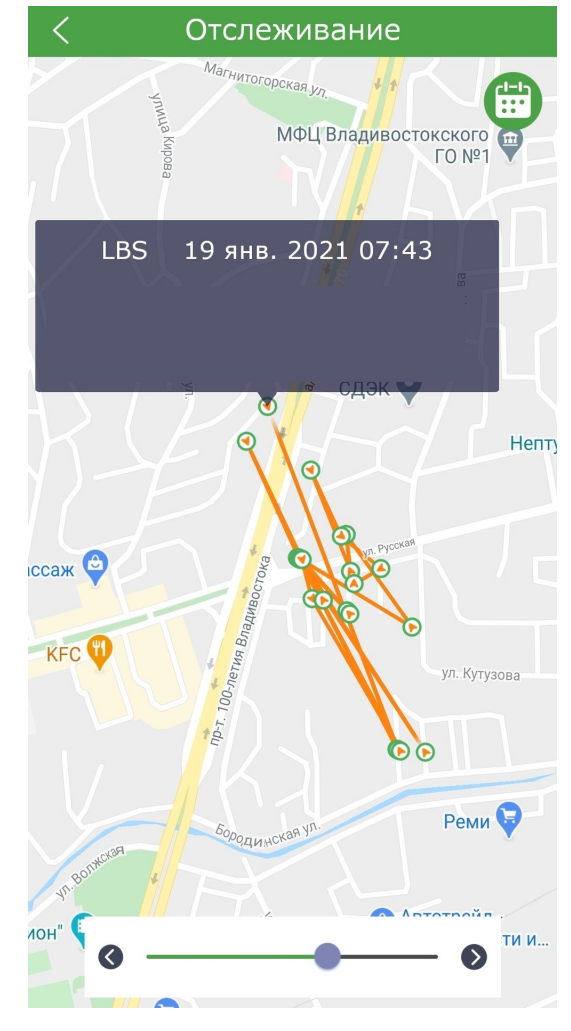

#### **4.** *Безопасная зона*

В данном меню Вы можете установить радиус безопасной зоны местоположения сотового телефона.

Для установки безопасной зоны нажмите на + в правом верхнем углу меню. Затем установите время, в которое телефон должен находиться в установленной зоне.

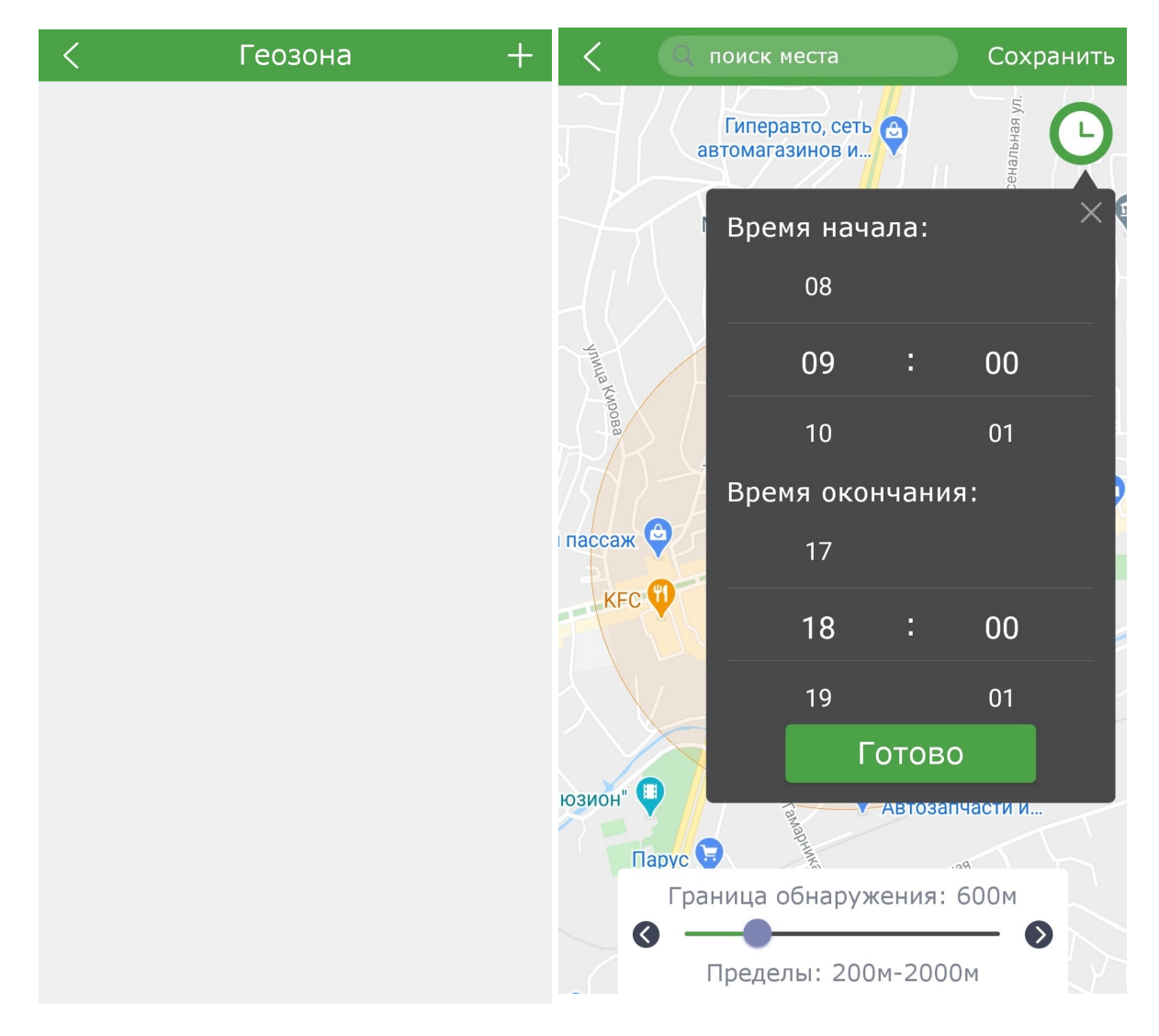

#### **5.** *Настройки*

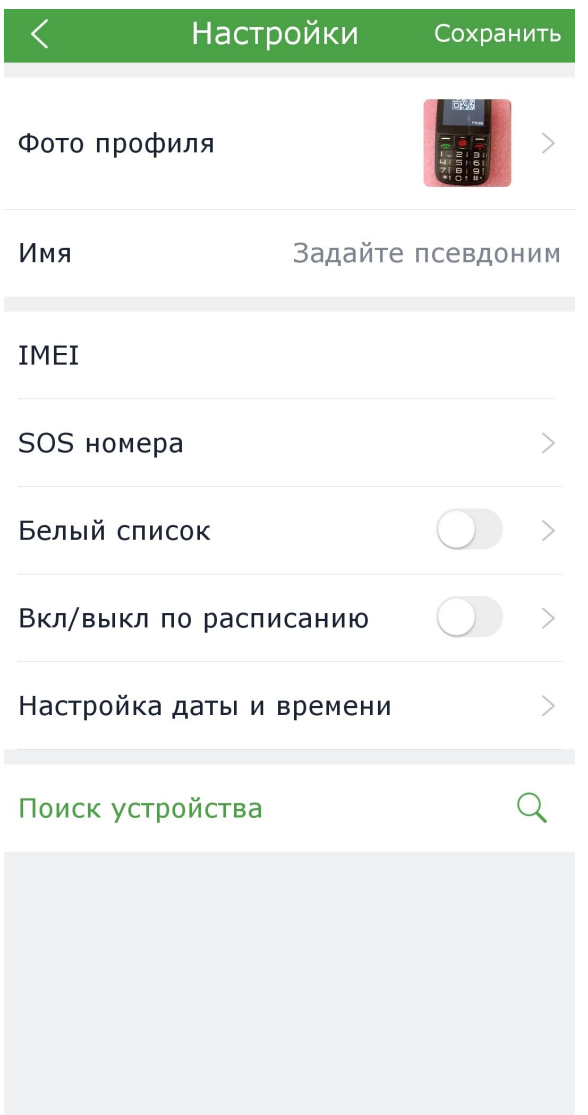

В данном меню Вы можете настроить следующее:

- Изменить фото профиля.
- Изменить имя профиля.
- Добавить SOS номера, на которые будут производиться экстренные вызовы при долгом нажатии кнопки SOS на сотовом телефоне.

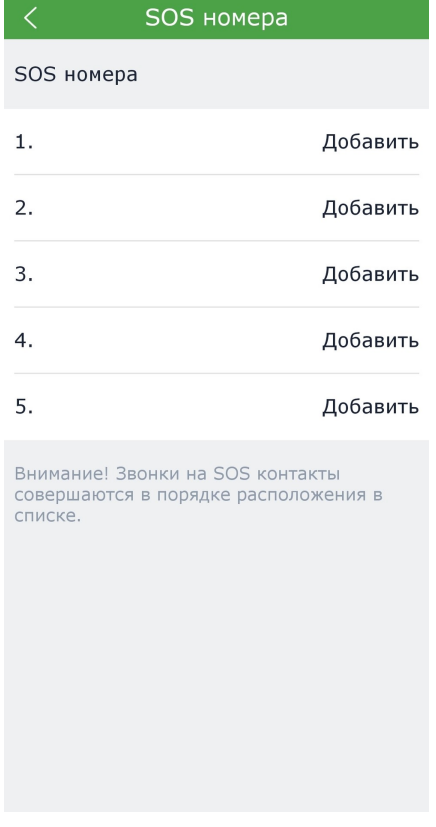

• Включить «Белый список», добавить номера в белый список из книги контактов на Вашем смартфоне или ввести нужный номер вручную.

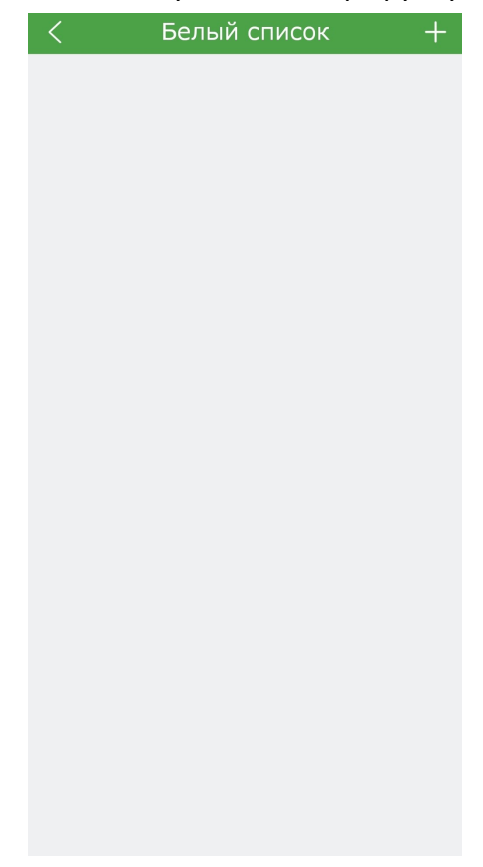

• Настроить время включения и выключения сотового телефона.

| く          | <b>КЛ/ВЫКЛ ПО РАСПИ Сохранить</b> |  |      |      |    |
|------------|-----------------------------------|--|------|------|----|
| Включение  |                                   |  |      | 08 : | 00 |
| Выключение |                                   |  | 23 : | 00   |    |
|            |                                   |  |      |      |    |
|            |                                   |  |      |      |    |
|            |                                   |  |      |      |    |
|            |                                   |  |      |      |    |
|            |                                   |  |      |      |    |
|            |                                   |  |      |      |    |
|            |                                   |  |      |      |    |
|            |                                   |  |      |      |    |
|            |                                   |  |      |      |    |
|            |                                   |  |      |      |    |

*Возможные вопросы, проблемы в работе приложения и их решение*

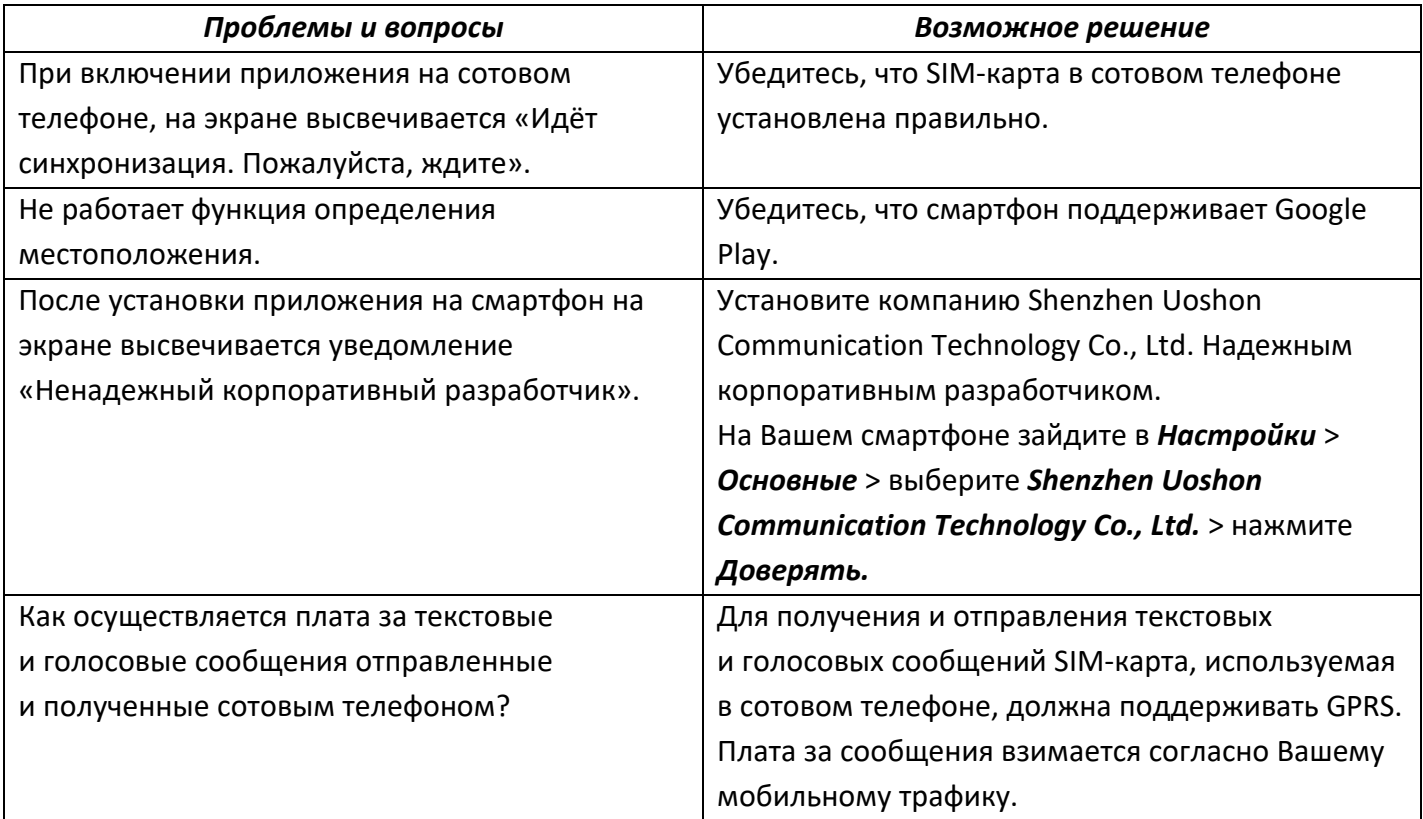

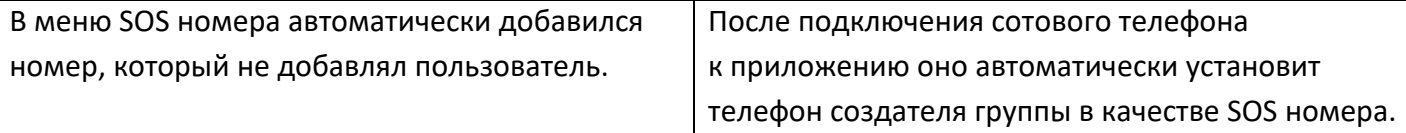

## *Возможные проблемы и их решение*

Если Вы заметили неполадки в работе телефона, восстановите заводские настройки и обратитесь к следующей таблице. Если Вы не можете самостоятельно устранить неполадку, обратитесь к производителю или его официальному представителю, либо к Вашему оператору сети.

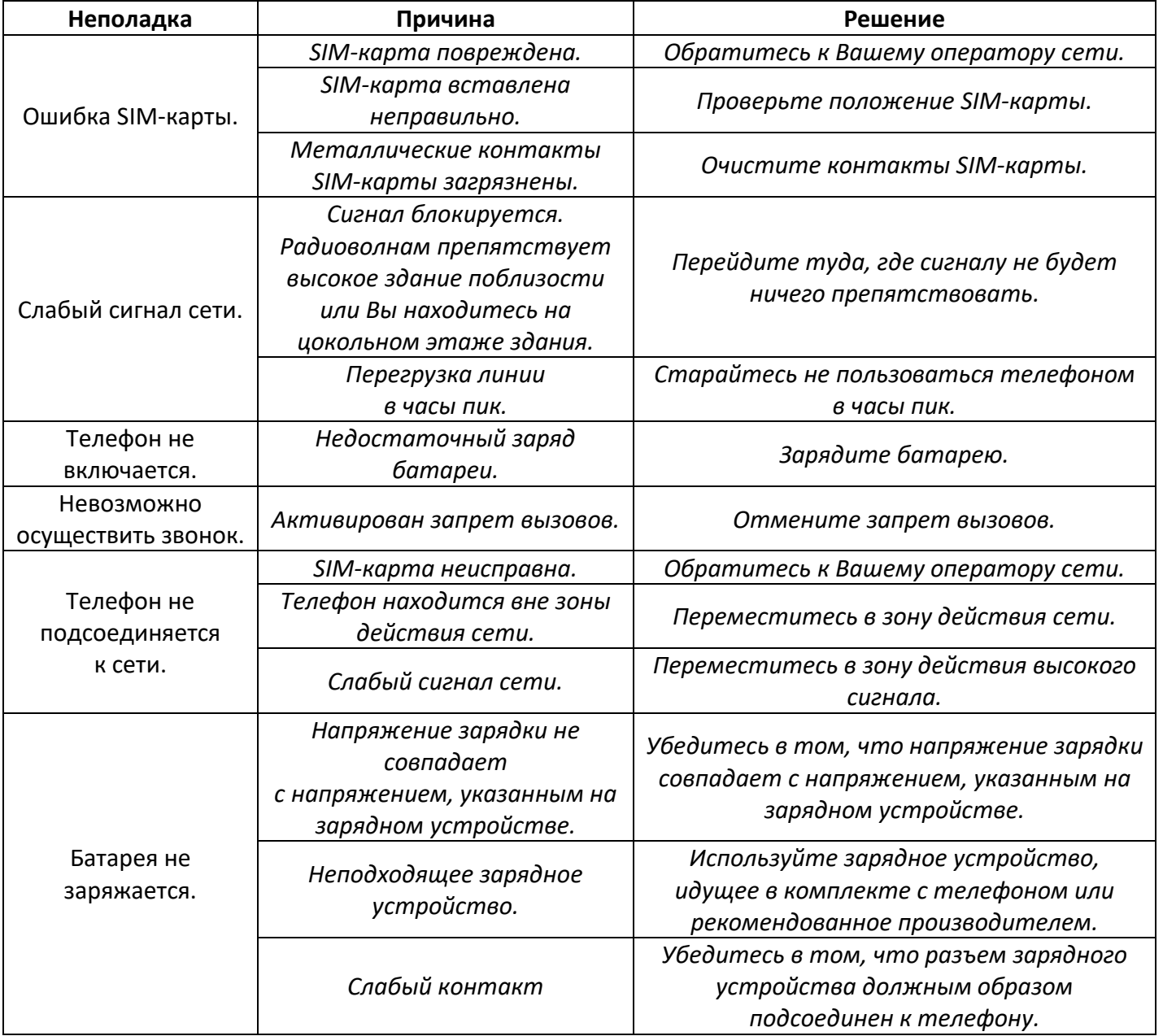

## *Технические характеристики*

- 1. Модель: SR285.
- 2. Две mini SIM-карты.
- 3. Диапазон поддерживаемых частот: GSM 900/1800 МГц.
- 4. Экран: 2,8", 320x240.
- 5. Камера: 0,3 Мп.
- 6. Bluetooth.
- 7. FM-радио.
- 8. Поддержка карт памяти microSD.
- 9. Кнопка SOS.
- 10. Текстовые сообщения.
- 11. Аккумуляторная батарея: литий-ионная, 1600 мА·ч.

## *Правила и условия хранения, перевозки (транспортировки),*

## *реализации и утилизации*

- Устройство не требует какого-либо монтажа или постоянной фиксации.
- Хранение устройства должно производиться в упаковке в отапливаемых помещениях у изготовителя и потребителя при температуре воздуха от 5 °С до 40 °С и относительной влажности воздуха не более 80 %. В помещениях не должно быть агрессивных примесей (паров кислот, щелочей), вызывающих коррозию.
- Перевозка устройства должна осуществляться в сухой среде.
- Устройство требует бережного обращения, оберегайте его от воздействия пыли, грязи, ударов, влаги, огня и т.д.
- Реализация устройства должна производиться в соответствии с действующим законодательством РФ.
- При обнаружении неисправности устройства следует немедленно обратиться в авторизованный сервисный центр или утилизировать устройство.
- После окончания срока службы изделия его нельзя выбрасывать вместе с обычным бытовым мусором. Вместо этого оно подлежит сдаче на утилизацию в соответствующий пункт приема электрического и электронного оборудования для последующей переработки и утилизации в соответствии с федеральным или местным законодательством. Обеспечивая правильную утилизацию данного продукта, вы помогаете сберечь природные ресурсы и предотвращаете ущерб для окружающей среды и здоровья людей, который возможен в случае ненадлежащего обращения. Более подробную информацию о пунктах приема и утилизации данного продукта можно получить в местных муниципальных органах или на предприятии по вывозу бытового мусора.

## *Дополнительная информация*

**Изготовитель:** Проминентэк Мэнеджмент Консалтанси Лимитед. Каб. 906, башня А, Хай-Тэк Плаза Фаза 1, Киберпарк Тянь Ань, субрайон Футянь, р-н Футянь, г. Шэньчжэнь, Китай.

**Импортер / уполномоченное изготовителем лицо:** ООО «Атлас»,

690068, Россия, Приморский край, г. Владивосток, проспект 100-летия Владивостока, дом 155, корпус 3, офис 5.

Сделано в Китае.

Товар соответствует требованиям технического регламента Евразийского экономического союза ТР ЕАЭС 037/2016 "Об ограничении применения опасных веществ в изделиях электротехники и радиоэлектроники".

Внешний вид изделия, его характеристики и комплектация могут подвергаться изменениям без предварительного уведомления пользователя.

Фактический интерфейс устройства может отличаться от представленного в данном руководстве.

**Адрес в Интернете:** www.[finepower](http://www.finepower.ru/).ru

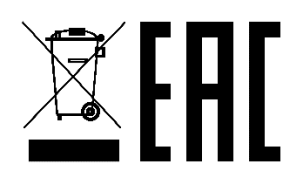